# **Nice Nice Portugal**

# **Spido\_Nova versão**

Motor Teto 24vdc

# **Ligações:**

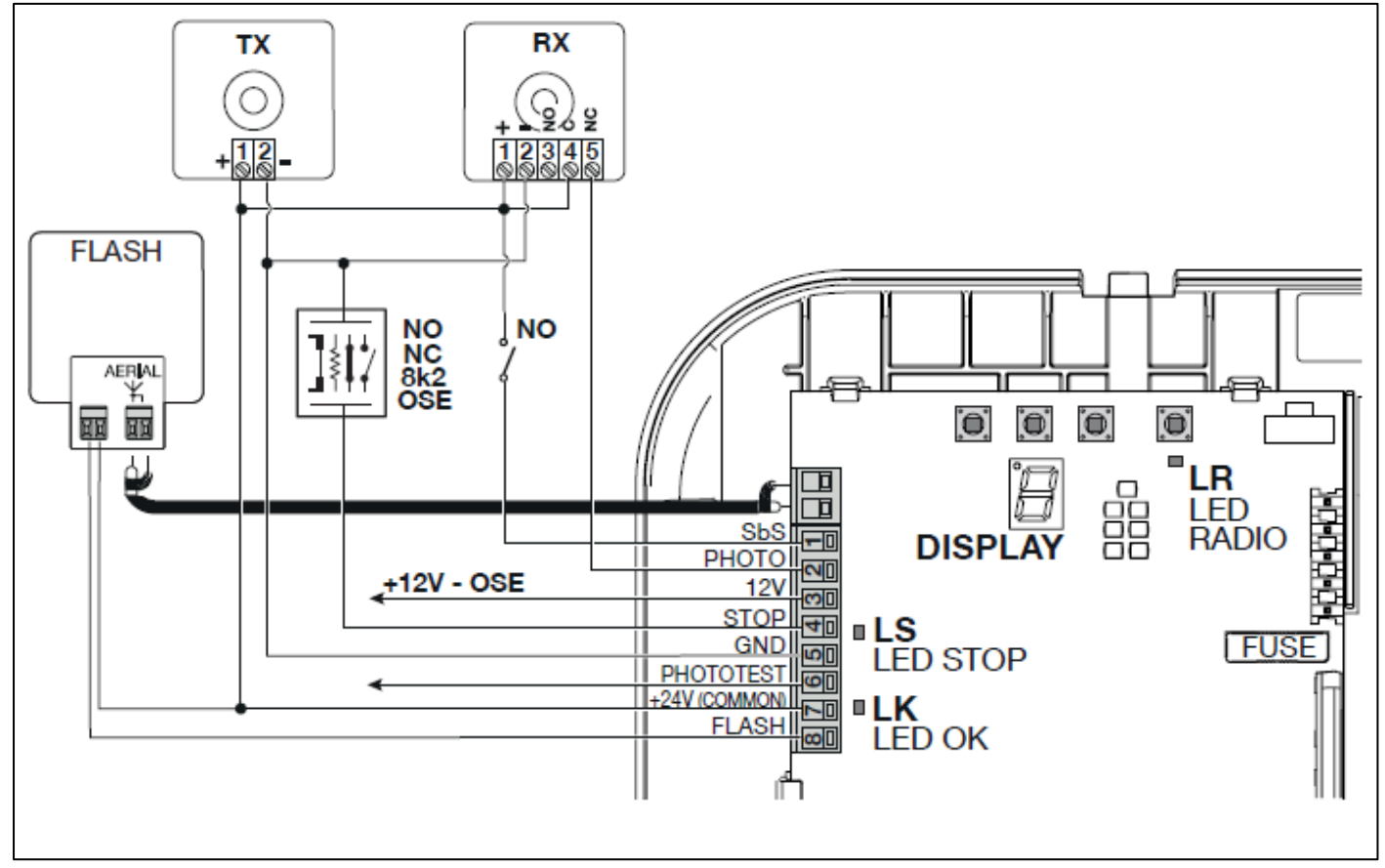

# **Programações:**

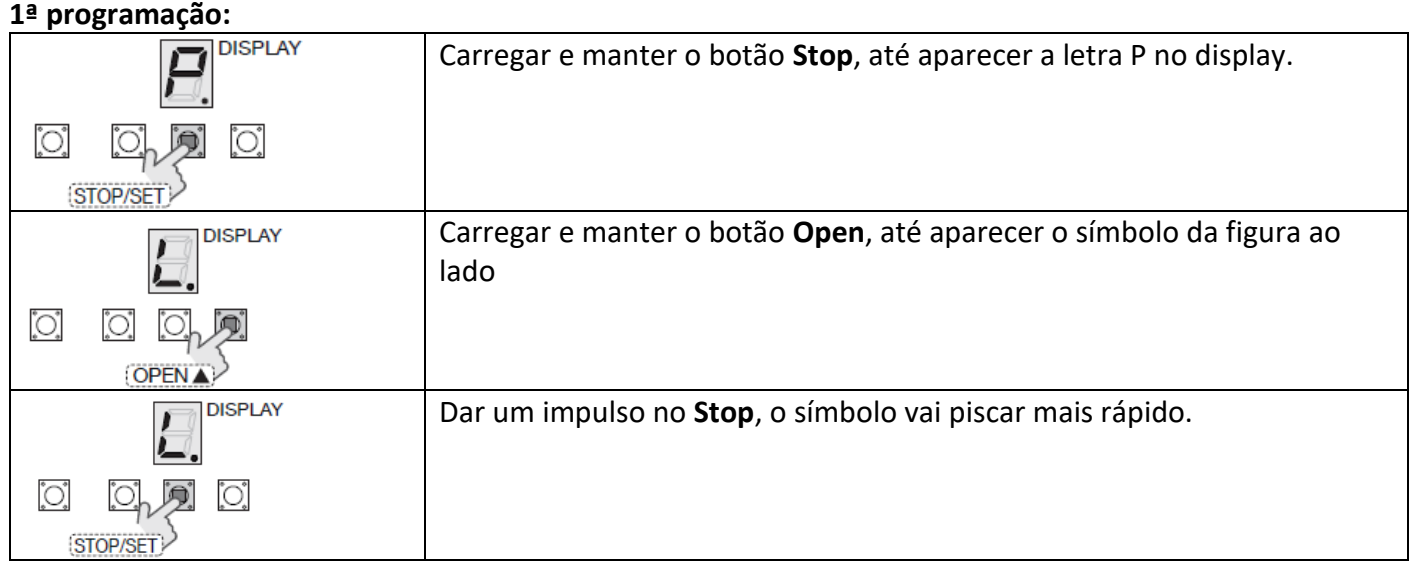

# **Nice**

# **Nice Portugal**

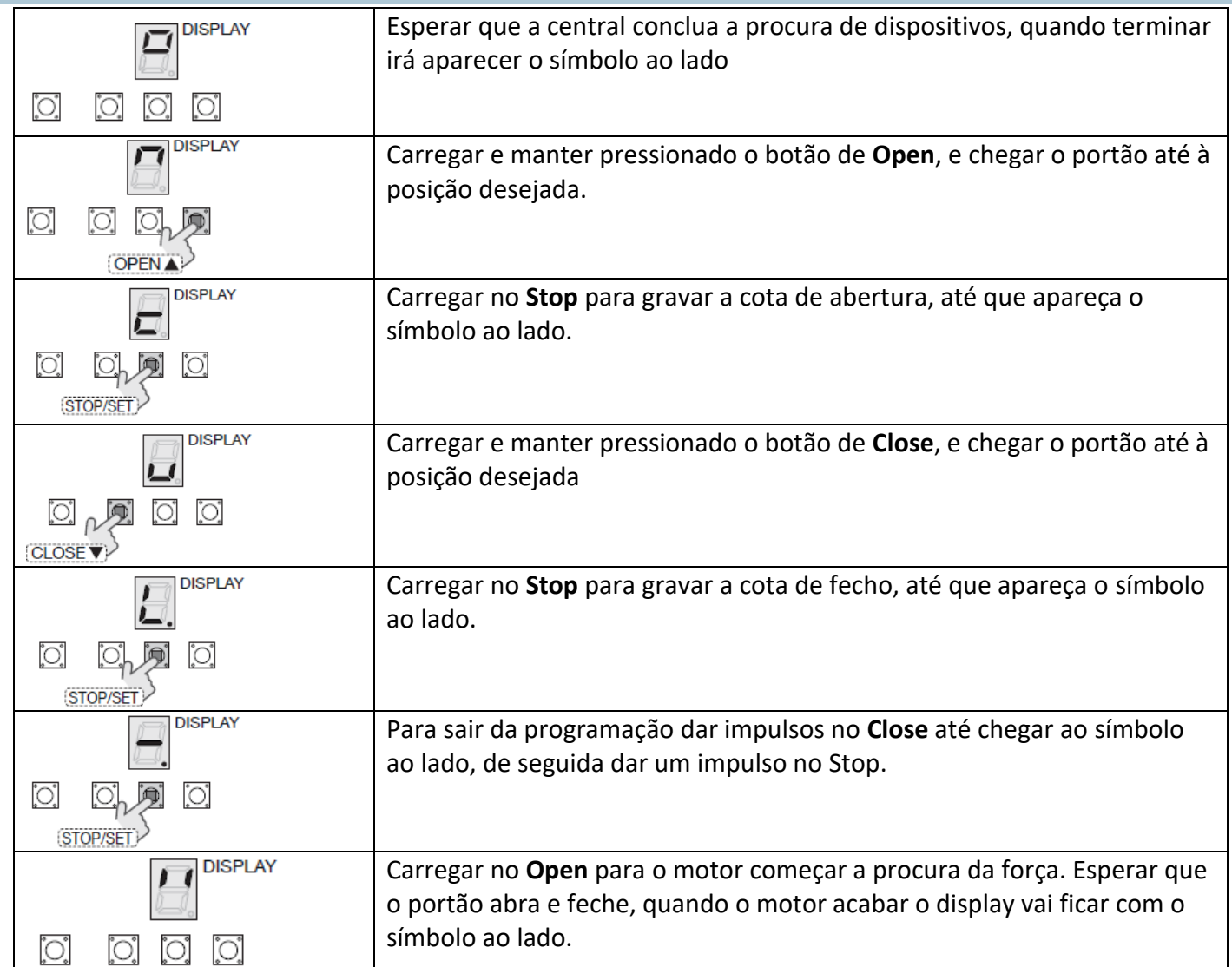

## **Funções Programáveis:**

- 01. Para entrar em programação, carregar no botão de Stop até aparecer o P no display.
- 02. Para navegar entre menus utilizar os botões de Open ou Close
- 03. Para entrar dentro dos menus dar um impulso no Stop
- 04. Para navegar dentro do menu selecionado carregar Open ou Close
- 05. Para gravar o valor carregar e mantem pressionado o botão de Stop
- 06. Para sair de programação ir para o símbolo ao lado e dar um impulso no Stop

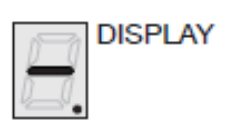

# **Funções Programáveis:**

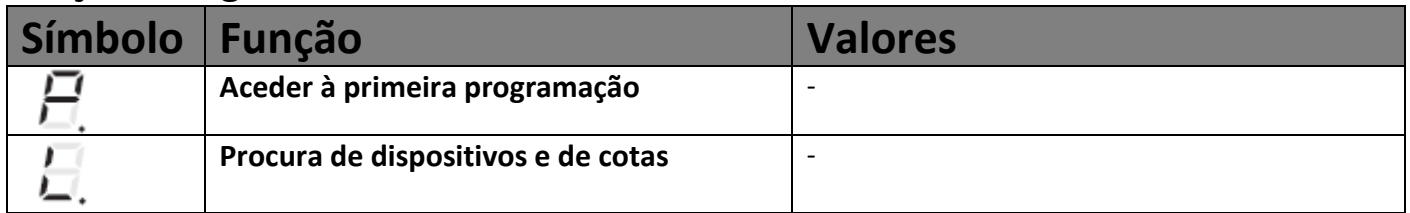

# **Nice**<br>Nice Portugal

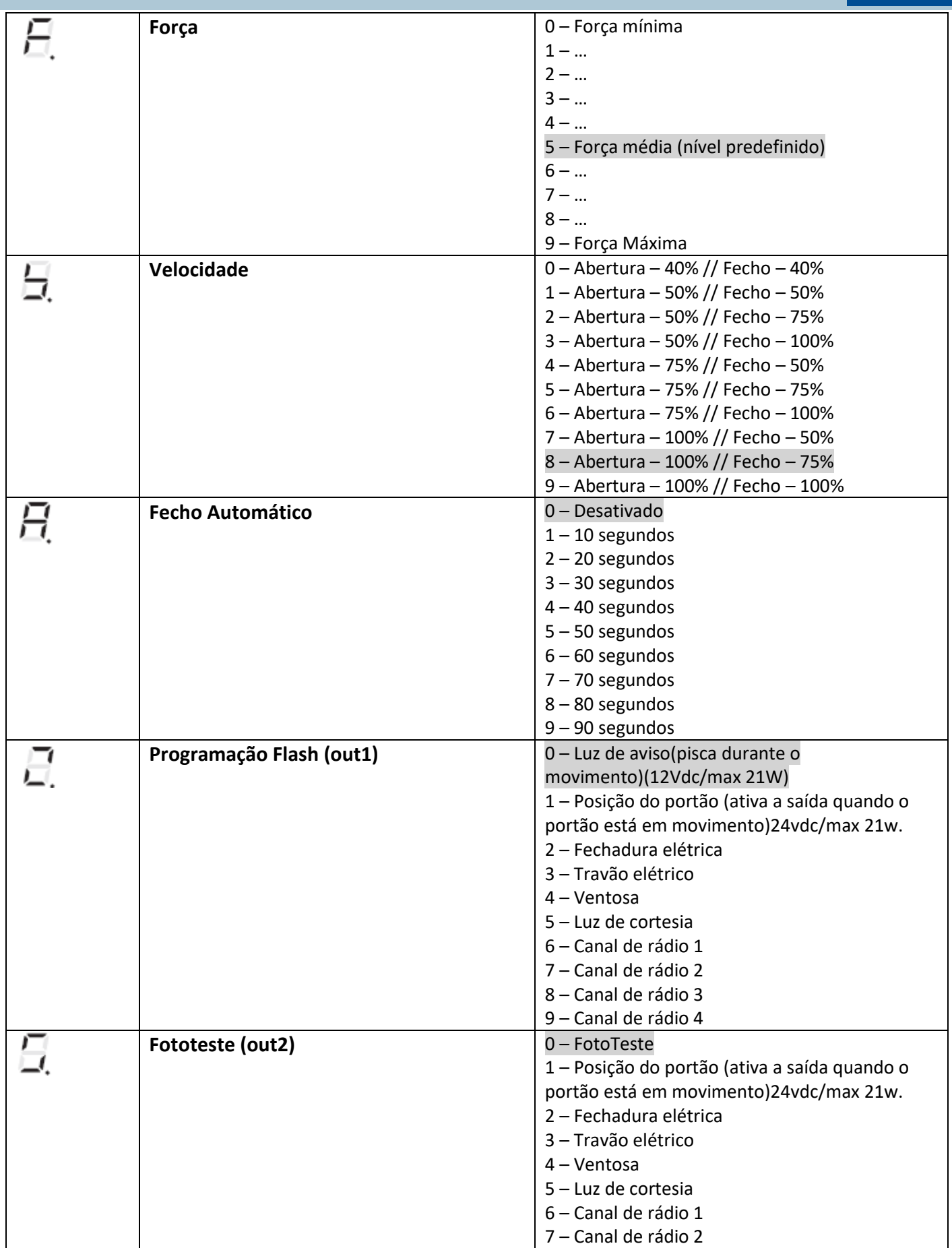

# **Nice Nice Portugal**

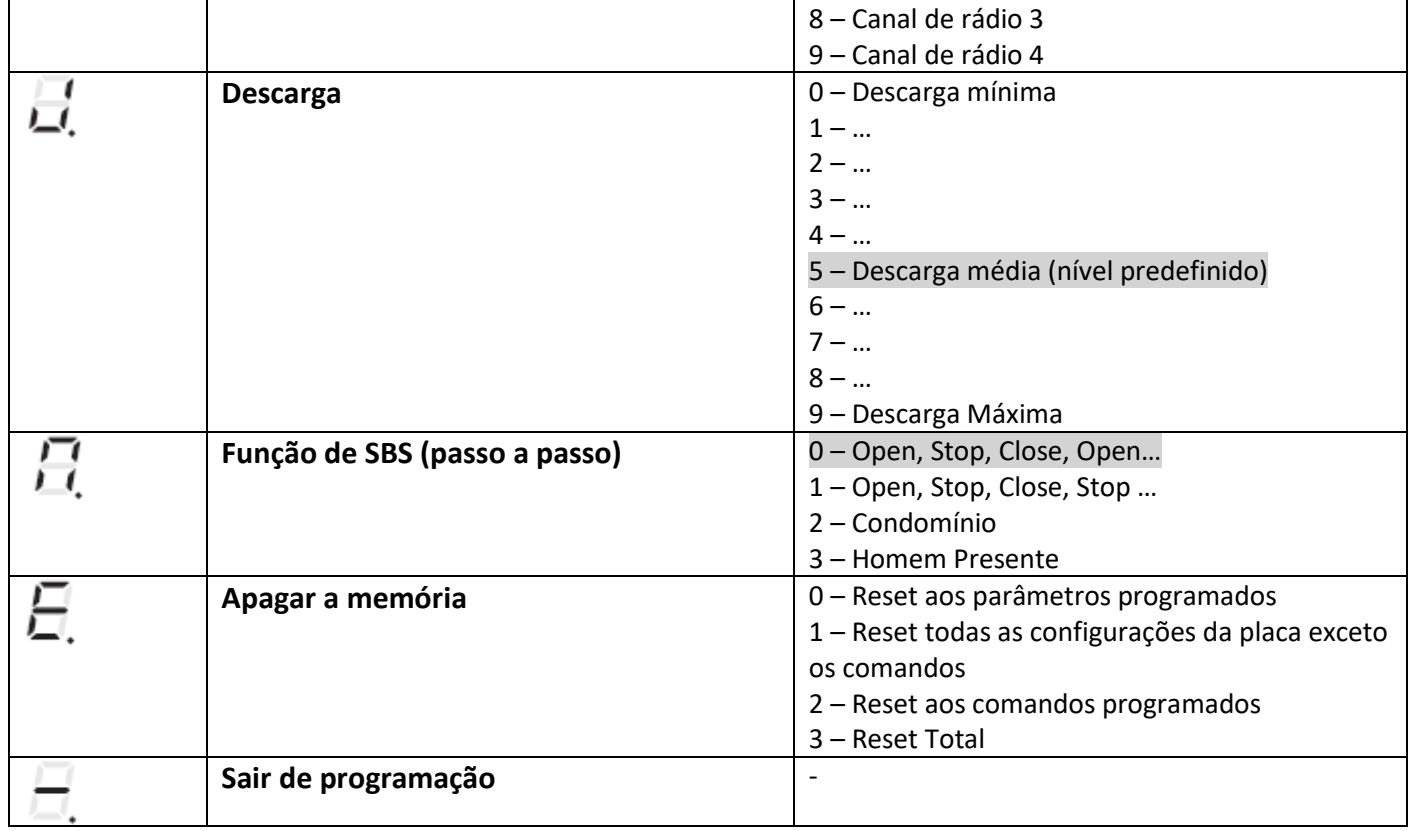

## **Programação do comando:**

**O recetor interno da placa aceita apenas Comandos OPERA!**

Dar um impulso no botão de rádio.

Carregar no comando até o led do recetor piscar 3 vezes seguidas. Esperar que o led apague

## **Reset ao Recetor interno**

Carregar e manter pressionado o botão de rádio O led vai acender depois apagar de seguida vai começar a piscar Durante a 3ª piscadela largar o botão.

# **Resolução de problemas SPIDO**

## **Tabela de erros:**

Sempre que a central tiver algum tipo de mau funcionamento/erro verificar a sequência dos piscares do **Led do BUS/display** e consultar a tabela

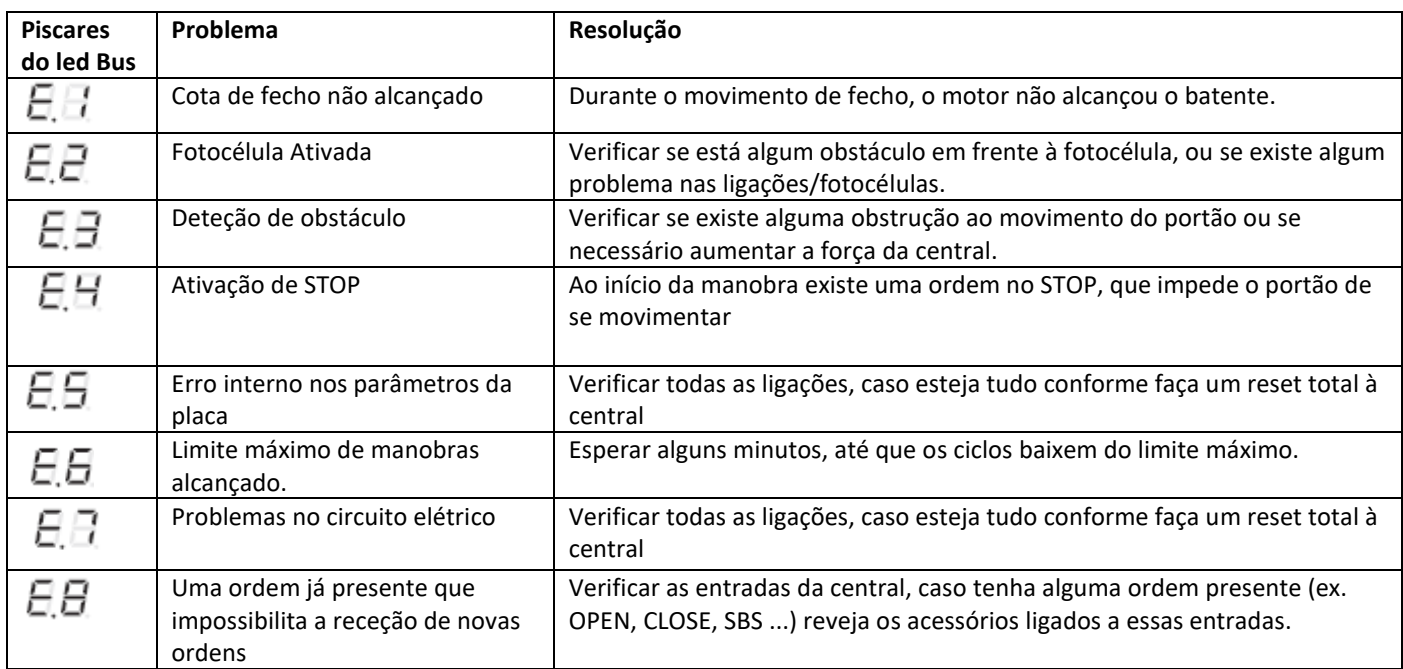

# **Link para download do manual completo**